Photoshop Key Generator Free [Win/Mac]

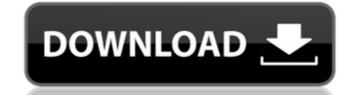

Understanding layers To accomplish any image processing in Photoshop, you must create a new Photoshop file, which is a collection of layers. Layers can be thought of as buckets that you can put things in. Layers can have different colors, shapes, and textures. They are like pages in a scrapbook. Each one is a separate entity that you can work with independently. The layers in your Photoshop file can contain layers of different dimensions, with some layers larger than others. When you make a graphic in Photoshop, the lower layers hold the image's details such as the type and shadows, while the thicker layers hold the color or textures that you add. To change the contents of a particular layer, you need to activate the layer that you want to work with by selecting it. Figure 2-10 shows an example of four layers: a background layer, which is the layer holding the image's overall composition (the white box with the letters in it); a close-up layer, which is a second layer holding the image's details (the lowerright white box with the letter A in it); a separate layer (third from the right) of a single text frame; and a fourth layer of a single text field. You have a choice of which type of image you want to start from when you open Photoshop. The options are \* A document, with a single image in it \* A page, which is a collection of images and text \* A composition, which is a collection of images and text with variations in the size and placement of each element \* A scrapbook, which is a collection of layers that hold details of the individual elements in a composition ## Crafting Photographs In this chapter, we show you how to work with Photoshop's tools to adjust and manipulate photographs. But before you jump in, let's take a look at the two main ways to open a photograph in Photoshop and ready it for modification. The two methods are \* Opening a RAW file, which you can use to make high-quality prints, and \* Opening and opening an image in Photoshop, which you can use to easily modify

Photoshop [Win/Mac]

Recent versions of Photoshop Activation Code Elements include a built-in web browser and other tools to create stunning websites, audio and video content, and other web-based media. If you want to create GIFs or Art that uses Photoshop 2022 Crack, check out this tutorial on how to turn one into a WebReady GIF. Adobe Photo Suite (CS6.0 onwards) combines all the features of Photoshop 2022 Crack Elements and Photoshop in one package. Core features High-quality editing for beginners Adobe PhotoShop gives you the best professional tools to edit pictures, video and web graphics. It has been used on many mainstream movies and television shows so it is the most powerful tool for professional editing work. It is also an essential tool for beginners who are just starting out. Adobe Photoshop is an easy-to-use tool for professional graphic designers, photographers and artists. It gives you the freedom to use the tools that best suit your needs. All these tools are fully supported by Photoshop Elements in case you want to experiment before you can use Photoshop. Customisable features Adobe Photoshop comes with a lot of features. You can add more to the program by downloading them. You can create web tools, video filters, patterns, fonts, borders, and dozens of other tool types. You can also create your own themes and customise the interface to your exact needs. This can be a major time-saver if you're using Photoshop to edit music videos, movies and other visual content. Blending Mode Blending modes are used to select which pixels in the image to edit. You can create different blending modes by using different layers. The type of layer that you use determines the blend mode. Usually, you would use the normal layer for modifying your photo. You can use a layer mask to modify the image while maintaining a blend mode that works best for your image. There is the latest mode, the Color Dodge blend mode, which changes the colour of the pixels where there is an exact match. You can use the inverse blend mode to change the colour of pixels where there is a mismatch. Using the color dodge blend mode is perfect for creating cool, colourful images. Picking Out Colors You can see the colour of the pixels using the eyedropper tool. While holding the tool, click a spot on the photo and the picker tool will change from a + mark to a 388ed7b0c7

## **Photoshop License Key Full**

This invention relates to a low temperature solder and more particularly to a solder having a low melting point, long liquidus or working temperature, good wetting characteristics and high hardness at room temperature. In various electronic apparatus such as power supplies, it is necessary to make electrical connections between metal and insulating members. In the past, to obtain these connections the insulator is usually coated with solder and the connection made by a soldering process in which a conductive member (electrode) is inserted in a hole of the insulator and the conductive member and the outer periphery of the hole are contacted with a solder material (soldering) Due to use of the solder having a relatively high temperature, the thermal or physical properties of the solder material itself tends to be low. Also, the solder sometimes causes local shorting of the conductor. Moreover, the melting point of the solder material itself is sometimes lower than that of the members to be joined. Under these circumstances, when the solder is being applied, a gap occurs between the conductive member and the insulator, resulting in poor electrical conduction. If the conductor is a highly conductive copper, the surface of copper is readily oxidized due to the production of an oxide film by the solder, preventing re-wetting of the solder and inhibiting long term reliability. In recent years, as a material for joining an organic insulator and a metal conductor, there has been used a chemically hardened solder containing, for example, Sn, Pb and Bi as the main component. Due to the recent emphasis on the environment, however, there is a growing demand for lead-free solder which does not contain Pb and which is substantially free from toxicity. However, chemical hardening of solder, although there is some restriction on the use of Pb, is still subject to the same demands for a lead-free solder. Various improved low temperature solder materials have been proposed in an attempt to meet these demands. One of these approaches is the use of an Sn--Bi solder, in which the melting point is below that of conventional Sn--Pb eutectic solder, or the use of a Bi--Sn solder whose melting point is below that of Pb--Sn solder. The heating capability of the solder containing Sn, Pb and Bi is relatively low, or the diffusion barrier layer on the metal member tends to dissolve away by the high temperature. On the other hand, the use of solder including Sn and Bi in the form of a solid solution instead

## What's New in the?

The Healing Brush is perfect for fixing small scratches, freckles, and other small imperfections. The Marquee tool allows you to make a selection of an area by clicking, dragging, or typing. This tool can be used to resize, crop or draw shapes in an image. The Quick Selection tool allows you to easily select an object by clicking on it or pressing a key on your keyboard, and then quickly deleting the unwanted surrounding areas. The Smudge tool enables you to easily blur an object, or hide or reveal a specific area. The Smudge Tool can be a great tool to create special effects. The Pen Tool can be used to draw basic shapes. It's great for creating text. To edit the appearance of text, select the text with the Text tool or the Type tool and then select Edit > Transform > Warp Text, or you can click the Edit > Transform > Text option from the menu, and it opens the same drop-down menu. Then you can click on the Text dialog box that opens and select the Warp Text option under the Type menu. A Type Tool can be used to create objects, such as letters and words, and to write notes, text and captions. To use the Type tool, select the text you want to edit, then click on Type > Create and, from the menu, choose the type of text you want to create. For example, if you want to create a headline or a captions, you might select the Type tool, click the Create icon in the toolbox, and choose from one of the heading-style option. Be careful not to create too many different styles if you don't know how to merge or group them, in other words, don't create too many different types of objects. To create a new object, select the Type tool, click the Create icon in the toolbox, and choose one of the object styles from the Object drop-down menu. To merge the objects you created, you can use the Clone Stamp tool. To use the Clone Stamp tool, select the object that you want to copy and use the Clone Stamp tool on the area that you want to copy. If the object gets out of alignment and is moved in the wrong direction, you can use the Free Transform tool. To use the Free Transform tool, select the object, and

| click the Free Transform icon in the toolbox or use the menu Edit > Transform > Free Transform. To rotate an object, you |
|----------------------------------------------------------------------------------------------------|
|                                                                                                    |
|                                                                                                    |
|                                                                                                    |
|                                                                                                    |
|                                                                                                    |
|                                                                                                    |
|                                                                                                    |
|                                                                                                    |
|                                                                                                    |
|                                                                                                    |
|                                                                                                    |
|                                                                                                    |
|                                                                                                    |
|                                                                                                    |
|                                                                                                    |
|                                                                                                    |
|                                                                                                    |
|                                                                                                    |

page 4 / 5

**System Requirements:** 

https://sehatmudaalami65.com/photoshop-cc-2015-version-18-free-mac-win/

\* Windows 10, Windows 8.1, Windows 8, Windows 7 \* DVD-ROM drive (not included) \* 1.5GHz Pentium 4 processor or faster \* 512 MB RAM \* DirectX 9 graphics card \* 100MB free hard disk space \* USB 2.0 port \* Sound card (Vista compatible) \* Microsoft DirectX 9.0 compatible graphics card \* PC capable of running MS Internet Explorer 6 or later \* 600 x 400

https://xtc-hair.com/photoshop-2022-version-23-0-1-hack-free-registration-code-2022/ https://consultation-allaitement-maternel.be/wp-content/uploads/2022/07/Photoshop\_2021\_Version\_225\_Key\_Generator\_Registration\_Code\_Free\_PCWindows.pdf http://sharks.click/2022/07/05/adobe-photoshop-2021-version-22-0-0-serial-number-and-product-key-crack-for-pc/ https://mandarinrecruitment.com/system/files/webform/photoshop-2022\_11.pdf http://piedetel.yolasite.com/resources/Adobe-Photoshop-2021-Version-2231-jbkeygenexe--For-Windows.pdf https://yachtwaypoints.com/photoshop-cc-2019-version-20-activator-free-pc-windows-april-2022/ http://www.danchharner.com/sites/default/files/webform/zofamor667.pdf http://www.mcnallydesign.com/sites/default/files/webform/careers/ianher556.pdf https://seo-focus.com/photoshop-2021-version-22-1-0-activation-code-with-keygen-win-mac-2022/ http://dottoriitaliani.it/ultime-notizie/rimedi-naturali/photoshop-2022-version-23-0-crack-file-only/ https://chicagoancestors.org/system/files/webform/photoshop-2021-version-224.pdf https://classifieds.cornerecho.com/advert/adobe-photoshop-cc-2015-version-18-crack-serial-number-activation-code-with-keygen-download-for-windows/ http://www.kenyasdgscaucus.org/?p=10895 http://sssi.net/sites/default/files/webform/gleyas546.pdf https://blnovels.net/adobe-photoshop-2021-version-22-4-1-keygen-full-version-for-windows-2/ https://businessbooster.page/wp-content/uploads/2022/07/Adobe Photoshop CS3 Crack Patch Download X64 2022.pdf https://kuofficial.com/archives/12864 https://ideaboz.com/2022/07/05/adobe-photoshop-2021-version-22-0-1/ https://madisontaxservices.com/photoshop-cc-2019-with-license-key https://lobenicare.com/wp-content/uploads/2022/07/iokidesc.pdf http://moonreaderman.com/adobe-photoshop-cc-2018-version-19-nulled-2022/ https://fortworth-dental.com/photoshop-cc-2018-serial-key-updated-2022/ https://logocraticacademy.org/photoshop-2021-version-22-with-key-updated-2022/ https://thetalkingclouds.com/2022/07/05/adobe-photoshop-cs3-crack-with-serial-number-free/ https://thetopteninfo.com/wp-content/uploads/2022/07/Photoshop\_CC\_2015\_Version\_18\_Crack\_Full\_Version\_X64\_Latest2022.pdf https://mandarinrecruitment.com/system/files/webform/photoshop-2020\_12.pdf